#### **Repositório de trabalhos acadêmicos: Da criação ao desenvolvimento de um**

**repositório digital para o IFBA – Campus Seabra**

**Luis Felipe Neres Lopes dos Santos,**

**Francisco Perazzo de Araújo Mendes,**

**Monck Charles N. de Albuquerque**

#### **Resumo**

Muitos estudantes do Instituto Federal da Bahia (IFBA) do campus Seabra ao chegarem no último ano letivo, para que possam se formar e conseguir o diploma do curso técnico, precisam escolher entre realizar um trabalho de conclusão de curso (TCC) ou realizar um estágio. Esses documentos são arquivados na biblioteca do campus e até a presente data da pesquisa não existia um repositório online. Pensando nisso, decidimos criar um repositório de trabalhos acadêmicos produzidos pelos(as) alunos(as) e docentes do IFBA. Esse repositório serve para armazenar todos os artigos científicos, relatórios de estágios e monografias produzidos por pessoas relacionadas ao IFBA e também serve como uma excelente ferramenta didática. Qualquer pessoa pode acessar esse repositório e ler trabalhos acadêmicos dos mais diversos temas, contribuindo para seu aprendizado. Os alunos além de poderem acessar os artigos científicos para contribuir em seu aprendizado, também podem utilizá-lo para analisar e compreender como deve se produzir um trabalho acadêmico, visto que provavelmente este mesmo aluno também terá de produzir um futuramente. A metodologia que utilizamos para a elaboração deste artigo consiste em uma pesquisa do tipo bibliográfica, na qual, pesquisamos e coletamos informações, plugins e arquivos de sites confiáveis sobre tecnologia e vídeos na internet. A partir dessa pesquisa, conseguimos reunir os conhecimentos e estratégias necessários para a construção do repositório de artigos científicos, TCCs e relatórios de conclusão de curso. Diante disso, o objetivo deste artigo é implementar e apresentar o repositório digital e mostrar como foi o processo de desenvolvimento deste repositório. O resultado obtido foi um repositório online e funcional capaz de armazenar diversos tipos de trabalhos acadêmicos.

**Palavras – chave:** Repositório de artigos, TCC e Relatório de Estágio.

# **Abstract**

*Many students from the Federal Institute of Bahia (IFBA) at the Seabra campus, upon reaching the final academic year to graduate and obtain their technical diploma, need to choose between completing a final course project (TCC) or engaging in an internship. These documents are archived in the campus library, and up to the present date of the research, there was no online repository. Considering this, we decided to create a repository for academic papers produced by students and faculty members of IFBA. This repository serves to store all scientific articles, internship reports, and monographs produced by individuals associated with IFBA, and it also functions as an excellent teaching tool. Anyone can access this repository and read academic papers on a variety of topics, contributing to their learning. In addition to accessing scientific articles for learning purposes, students can also use it to analyze and understand how to produce an academic paper, as they will likely have to produce one in the future. The methodology we used for the elaboration of this article consists of a bibliographic research, in which we searched and collected information, plugins, and files from reliable websites about technology and videos on the internet. From this research, we were able to gather the knowledge and strategies necessary for the construction of the repository for scientific articles, TCCs, and course completion reports.Therefore, the objective of this article is to implement and present the digital repository and show the development process of this repository. The result obtained was an online and functional repository capable of storing various types of academic papers.*

*Key word: Repository of articles, TCC and Internship Report.*

# **1. Introdução**

*.*

Em 2004 foi publicado um artigo sobre o processo de criação e desenvolvimento de um repositório institucional para a Universidade do Minho, segundo o artigo dos autores Rodrigues, Eloy. Almeida, Matilde. Miranda, Ângelo. Guimarães, Augusta. Castro, Daniela, (2004), mesmo no início dos anos 2000, os repositórios institucionais já eram alvo das universidades e bibliotecas universitárias.

Segundo o artigo: "Os repositórios institucionais inserem-se no movimento vulgarmente conhecido por *Open Access Initiative*, que visa promover o acesso livre e irrestrito à literatura científica e acadêmica, favorecendo o aumento do impacto do trabalho desenvolvido pelos investigadores e instituições, contribuindo assim para a reforma do sistema de comunicação científica, reassumindo o controlo acadêmico sobre a publicação, aumentando a competição entre os veículos de publicação de literatura científica/acadêmica e reduzindo o monopólio das revistas científicas das editoras comerciais". Tanto este artigo quanto o repositório desenvolvido para o IFBA – campus Seabra se baseiam nesse modelo que promove o livre acesso à trabalhos científicos/acadêmicos, gerando assim uma maior democratização do acesso à literatura científica.

No ano de 2011, Maria da Conceição Lima Afonso; Thiago Gomes Eirão; João Henrick Macedo Melo; Jurema da Silva Assunção; Suellen Viriato Leite publicaram um artigo intitulado "Banco Internacional de Objetos Educacionais (BIOE): tratamento da informação em um repositório educacional digital", com o intuito de tornar o processo de aprendizagem em algo mais fácil e acessível através da disseminação e utilização de repositórios digitais.

Segundo os autores: "desenvolver repositórios de recursos educacionais digitais, que permitam a interoperabilidade entre sistemas e a reusabilidade de conteúdos, tem sido uma preocupação recente, porém de fundamental importância para a educação. Dessa forma, é possível construir um acervo dinâmico que subsidia as diversas práticas pedagógicas". Essa linha de raciocínio foi a motivação principal na construção do repositório para o IFBA – campus Seabra, oferecer uma maior acessibilidade e facilidade de acesso a conteúdos educacionais foi o principal objetivo ao se desenvolver o repositório.

O IFBA Bahia já possui um repositório de artigos chamado Repositório Institucional do IFBA, porém este repositório não é muito conhecido pela grande maioria dos estudantes do campus de Seabra. Algumas abas do repositório que deveriam servir para auxiliar o usuário ao buscar o conteúdo que deseja visualizar, estão em inglês ou então até mesmo com termos utilizados durante o processo de programação do repositório, o que dificulta o usuário que não domina o inglês ou entende de programação.

No *layout* do repositório os espaços não são bem aproveitados, muitos espaços em branco em comparação com o espaço preenchido com informação, principalmente no que se refere às barras inferiores e superiores do site. Algumas fontes também foram mal planejadas, vemos textos importantes com formatação muito simplista.

Tendo em vista as dificuldades que os alunos enfrentam ou irão enfrentar ao desenvolver seus artigos científicos, TCCs e relatórios de estágio, tivemos a ideia de criar um repositório online de artigos científicos, monografias e relatórios de estágio para os alunos do IFBA- Campus Seabra. Neste repositório estarão armazenados centenas de trabalhos que servirão como modelo e inspiração para novos alunos e para a democratização do aprendizado, visto que há uma grande variedade de trabalhos que abordam estudos e discussões diversos que estarão disponíveis a qualquer um que quiser acessar o repositório.

Os objetivos específicos foram fazer com que o conteúdo técnico e científico produzido por discentes e docentes do IFBA – Campus Seabra esteja à disposição para quem queira acessá-lo, promovendo assim, a descentralização e democratização do acesso à informação e educação; obter produções e trabalhos acadêmicos, como artigos científicos, relatórios de estágio e monografias para que estejam disponíveis de forma livre e gratuita em nosso site.

Construir um ambiente virtual simples e direto que contenha uma barra de pesquisa em seu menu inicial, páginas de acesso aos arquivos, botões para download dos trabalhos, botão de contato; desenvolver uma plataforma com design minimalista e de boa usabilidade que esteja acessível ao público em geral, mas principalmente aos alunos e professores do IFBA. Planejar o desenvolvimento da plataforma, pesquisando temas e plugins mais alinhados com o propósito inicial do projeto; utilizar o CMS *WordPress* para a construção do site, com plugins que facilitem e agilizem sua elaboração e utilizar como banco de dados o *MySQL.*

# **2. Objetivo geral**

O objetivo principal é mostrar para o público em geral que o processo de construção de um site pode ser simples, fácil e gratuito pois já dizia Suber (2004): Literatura em Acesso Livre (ALi) significa que é digital, que o acesso é em linha, que o acesso é gratuito e livre da maior parte das restrições relativas a direitos autorais e

4

licenciamento. A literatura em ALi não é livre de custos, mesmo se ela é menos cara que a literatura publicada convencionalmente. A questão não é se a literatura acadêmica ou científica pode ser feita sem custos, mas se há outras formas melhores de pagamento que não sobrecarreguem os leitores e criam barreiras de acesso. É possível garantir um espaço de armazenamento virtual, gratuito e de livre acesso para que as pessoas (em especial os estudantes) possam ter acesso a artigos científicos, relatórios de estágio e TCCs.

A partir disso, partimos em busca de encontrar as ferramentas necessárias para construir este repositório. Buscamos então uma ferramenta que fosse gratuita e que possuísse uma versão de fácil hospedagem local, para desenvolver e manipular dados e plugins que seriam usados em nosso repositório.

Conseguimos ao final do projeto criar um repositório utilizando o *WordPress*, seus plugins e o banco de dados MySQL que funcionasse de modo funcional e intuitivo, o que foi muito gratificante.

# **2.1 Objetivos específicos**

- Acessar e utilizar o *WordPress*, o principal CMS do mercado, para criar o repositório.
- Acessar a comunidade do *WordPress* para adquirir os plugins.
- Pesquisar quais seriam os plugins que iríamos precisar para construir o repositório.
- Testar os plugins para analisarmos quais seriam os melhores plugins para a construção do site.
- Fazer o ajustes e depois apresentar o protótipo do repositório totalmente funcional para profissionais da área de tecnologia para que avaliassem o projeto.

#### **3. Referencial Teórico**

Segundo Martins, Rodrigues e Nunes (2007, p. 1) repositórios digitais são coleções de informação digital, que podem ser construídas de diferentes formas e com diferentes propósitos. Podem ser colaborativos e com um controle suave dos conteúdos e da autoridade dos documentos, tal como as dirigidas para o público em geral a *Wikipedia* é um exemplo. (Martins, Rodrigues e Nunes (2007).

A partir disso podemos concluir que um repositório nada mais é que um local onde se arquiva/armazena alguma coisa ou algum dado.

Segundo Charleaux (2021, p. 1) CMS: o que é e como usar um Content Management System?, a sigla CMS significa "*Content Management System*'' ou Sistema Gerenciador de Conteúdo, esse tipo de sistema permite criar, publicar e gerenciar um site e seu conteúdo de um modo simples e rápido. Outra vantagem ao se utilizar um CMS, é que essa ferramenta não exige que o usuário possua um conhecimento avançado de programação.

O CMS pode ser utilizado para gerir e atualizar um site de notícias, blogs, lojas virtuais ou quaisquer outros tipos de portais que requerem atualizações constantes para entrega de conteúdo a um visitante ou consumidor. Em poucas palavras, o CMS é uma ótima ferramenta para sites duradouros e com tráfego constante de usuários.

De acordo com Drubscky,(2019) em Sistema de gestão de conteúdos (CMS): por que implementar na sua empresa?, atualmente existem diversos CMS*s* no mercado, sendo os principais o *WordPress*, *Joomla* e *Drupal*. Dentre esses CMS citados, decidimos que o CMS mais adequado para a construção deste repositório seria o *WordPress*. O *WordPress* é um CMS gratuito ao contrário do de outras ferramentas, e também se caracteriza por ser *open source* (em inglês que significa código aberto, consiste na finalidade de apresentar o software livre a empresas de uma maneira mais comercial, evitando um discurso ético e de direitos).

De acordo com Estrella Carlos,(2023) em Desvendando Domínios: Guia Completo para Iniciantes, um domínio seria o equivalente a um endereço físico para o seu site. Ele ajuda os usuários a encontrar seu site com facilidade, sem ter que memorizar seu endereço de protocolo de internet (IP). No decorrer deste artigo será explicado de forma mais aprofundada sobre o domínio criamos um domínio no site *000WebHost* site este que nos permite fazer a hospedagem online de nosso repositório de forma gratuita e profissional, nos permitindo realizar a construção do repositório em tempo real na internet, site esse disponível em <https://br.000webhost.com>. Através deste site criamos nosso próprio domínio que foi utilizado para construção do site que segue disponível em <https://rtawarg.000webhostapp.com/wp-login.php>.

Segundo L. Andrei,(2023) em O Que é Plugin? Guia Completo para Iniciantes do *WordPress*, Um plugin é um código inserido no seu site *WordPress*. De forma simples, é uma extensão que aumenta e melhora as funcionalidades do seu site principal. Utilizar plugins é a forma mais recomendada de aumentar o potencial do seu site sem precisar editar os códigos originais do *WordPress*. É muito mais fácil baixar e ativar um plugin do que ter que customizar linhas e linhas de código, o que é uma tarefa extremamente difícil. Com plugins você precisa apenas "plugar" códigos adicionais nos códigos principais para realizar as mudanças. Caso não haja mais a necessidade de tais alterações, basta desativar o plugin para "desplugar".

Os plugins são em poucas palavras extensões que oferecem recursos para um site sem necessitar editar códigos, simplificando muito o processo de desenvolvimento de um site.

#### **4. Metodologia**

A metodologia utilizada para a elaboração deste artigo consiste em uma pesquisa do tipo bibliográfica e experimental, na qual, pesquisamos e coletamos informações, plugins e arquivos de sites confiáveis sobre tecnologia e vídeos na internet. A partir dessa pesquisa, conseguimos reunir os conhecimentos e estratégias necessários para a construção do repositório de artigos científicos, TCCs e relatórios de conclusão de curso.

O primeiro passo foi decidir qual seria a ferramenta que seria utilizada para a construção do repositório, e a partir de uma análise minuciosa decidimos que a ferramenta *WordPress* seria utilizada. Escolhemos o *WordPress* por diversos motivos, um deles se deve ao fato do *WordPress* ser um CMS gratuito e *open-source* responsável por movimentar praticamente um terço dos sites ao redor do mundo como os sites da *Sony*, *Ford*, USP, entre outros. Também o escolhemos por conta de sua variedade de plugins avançados disponíveis de forma gratuita na internet.

O *WordPress* também é caracterizado por ser uma ferramenta mais simples e intuitiva do que seus rivais de mercado *Joomla* e *Drupal* que requerem um certo nível de conhecimento técnico e familiaridade com o *HTML* e a linguagem de programação *PHP*, por esse motivo aliado ao fato do *WordPress* já ser uma ferramenta que era familiar a nós, optamos por utilizá-lo*.* O *WordPress* também possui uma enorme credibilidade no mercado, visto que é usado por um terço dos sites ao redor do mundo. O último fator que nos fez escolher o *WordPress* é a enorme variedade e disponibilidade de plugins (plugin é um código inserido no seu site *WordPress*, é uma extensão que aumenta e melhora as funcionalidades do seu site principal) disponíveis na internet, visto que os plugins são essenciais para aumentar as funcionalidades de um site feito em *WordPress*. Boa parte do conhecimento obtido sobre como utilizar o *WordPress*, bem como seus plugins foram adquiridos na comunidade do *WordPress*, que é uma extensão do site do *WordPress* onde toda a comunidade que utiliza a ferramenta consiga realizar discussões, interações, desenvolver novos plugins, bem como atualizar os plugins já existentes, o conteúdo disponível nesta comunidade nos ajudou muito a decidir e a obter os plugins que utilizamos no repositório, tal comunidade está disponível no site [http://wp-brasil.org/.](http://wp-brasil.org/)

Durante alguns meses tivemos contato com a plataforma do *WordPress* em nossas aulas do curso técnico de informática, onde estudamos e aprendemos a usar a plataforma para criar e gerenciar sites. Através de instruções dos professores em sala de aula e de pesquisas e tarefas escolares que utilizam o *WordPress* que fizemos em nossos domicílios, foi possível nos aperfeiçoar com o uso do *WordPress* a ponto de conseguirmos elaborar a ideia e a construir o repositório. Durante as aulas para conseguirmos hospedar utilizamos do site 000WebHost que nos permitiu hospedar o site de forma online e gratuita.

## **5. Resultados**

Durante nossos aprendizados com as disciplinas técnicas do Curso de Informática, já tínhamos aprendido a usar o *WordPress* e, portanto, já estávamos familiarizados com a ferramenta. Depois de tomada a decisão do uso do *WordPress*, criamos um domínio no site *000WebHost* que também já o hospeda para começarmos a desenvolver nosso site do repositório ao mesmo tempo em que conseguimos ver os resultados de nossos testes e alterações que fazíamos em tempo real graças a esse domínio hospedado. O domínio que utilizamos está disponível em <https://rtawarg.000webhostapp.com>.

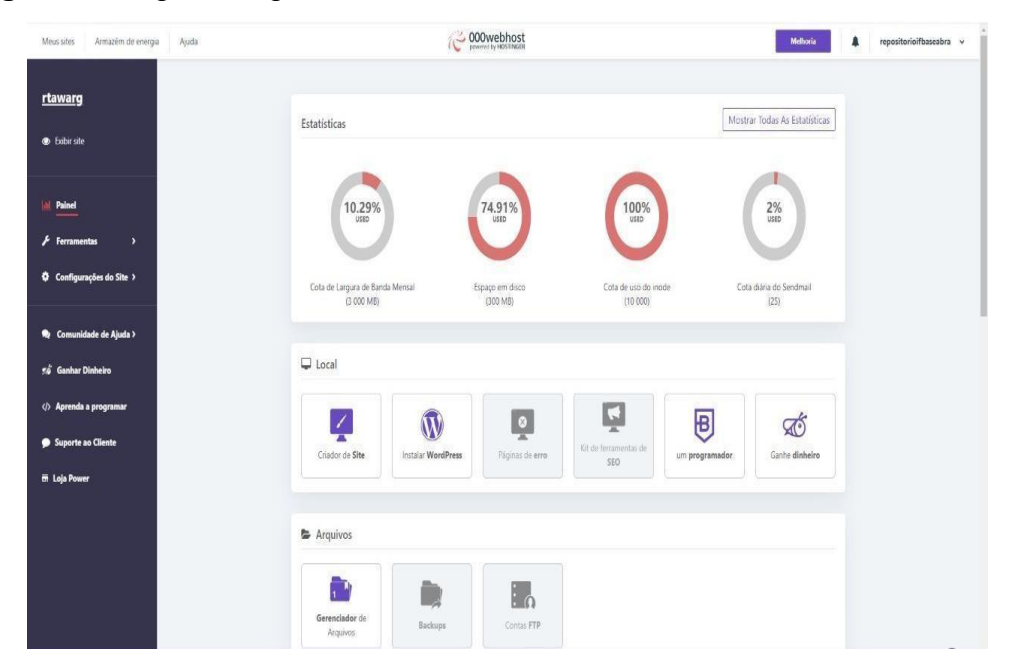

## **Figura 1:** Página de gerenciamento do site *000Webhost*

Fonte: Autores.

Na Figura 1 temos a página inicial do site que fizemos o domínio e também realiza a hospedagem do nosso repositório. Depois instalamos a ferramenta neste domínio/hospedagem. Foi iniciada então uma pesquisa na plataforma e comunidade do *Wordpress* em busca dos plugins que seriam utilizados para a criação do repositório, desde o início sabíamos que iríamos precisar de plugins de estilização, para pesquisas (com filtros, abas, opções, etc) e armazenagem de dados para que fosse possível armazenar os arquivos de trabalhos acadêmicos como os TCCs e relatórios de estágio, e que também fosse possível utilizar de filtros e barras de pesquisas para ajudar o usuário a encontrar os trabalhos acadêmicos com maior facilidade.

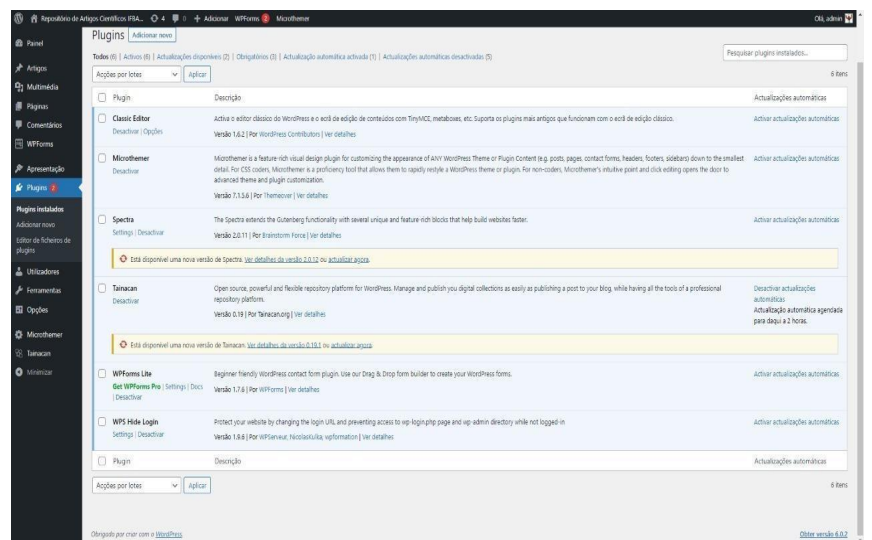

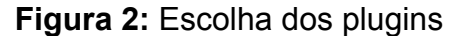

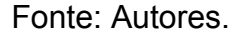

Foi aqui na Figura 2 onde instalamos todos os plugins necessários para o site. O *Classic Editor* é um plugin cuja função é modificar o editor clássico do *WordPress* permitindo adicionar filtros,os administradores caso permitam, podem disponibilizar que os usuários modifiquem o editor padrão, dentre muitas outras funções. O *Microthemer* é um plugin que auxilia no processo de construção do design de um site sem comprometer a velocidade da página do site, tal feito é possível devido ao fato de que ao se fazer uma edição de estilo a mesma aparece na tela instantaneamente, possibilitando uma maior praticidade durante o design de um site pois torna possível realizar alterações de estilo em tempo real. *O Tainacan* é um *plugin* utilizado para a parte de pesquisa e armazenamento dos arquivos, por conta dessa característica se encaixar perfeitamente com a ideia de um repositório, podemos considerar o Tainacan como sendo o principal plugin utilizado para a construção do repositório. O *WPForms Lit*e foi o plugin utilizado para criar o formulário de contato e o *WPS Hide Login* para aumentar a segurança do site.

**Figura 3:** Ficheiro de contato.

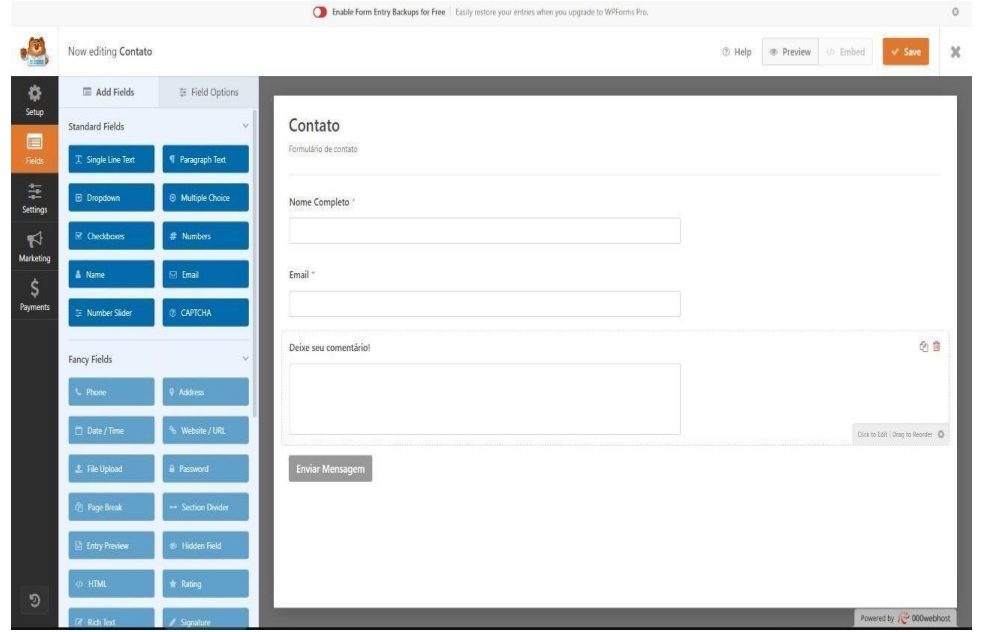

Fonte: Autores

Aqui na Figura 3 temos o plugin *WP Forms Lite* que foi escolhido por ser gratuito, fácil de usar e bem avaliado no *WordPress*. Criamos um ficheiro simples, onde o usuário precisa colocar seu nome completo, *e-mail* e algum comentário que será enviado para o *e-mail* oficial do site. Também precisaríamos pesquisar, analisar e escolher outros fatores como os temas que seriam utilizados para a personalização do repositório, pois como dito anteriormente, nosso objetivo era criar um repositório mais agradável visualmente que o repositório oficial do IFBA e, portanto, decidimos por utilizar o *Astra* por ser um tema com um alto nível de personalização e menos complexo que a maioria dos outros temas.

**Figura 4**: Página de temas do *Wordpress*

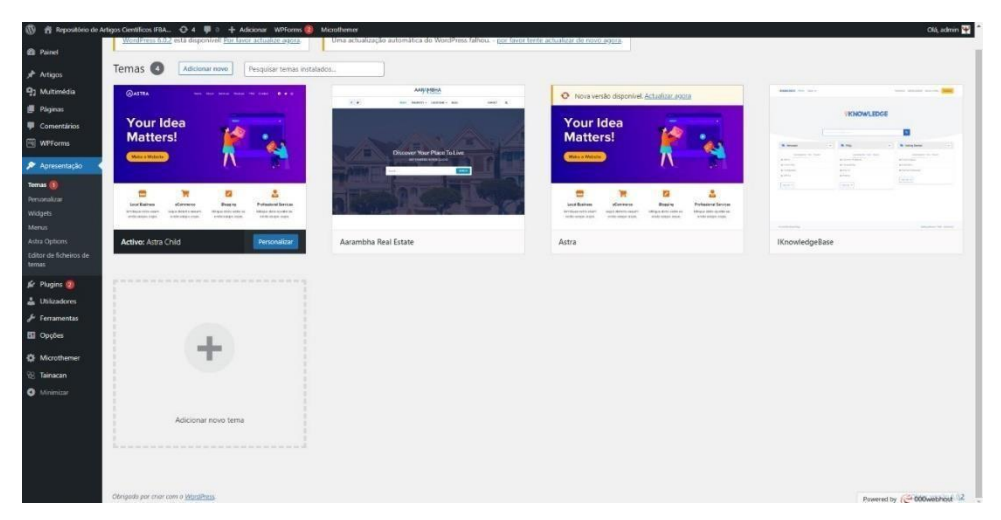

Fonte: Autores.

Na Figura 4 foi onde escolhemos o tema. Foi escolhido o tema Astra, pois ele é bastante utilizado, tem um site com informações bem completas e é simples de mexer. Tivemos que colocar um tema filho (*Astra Child*), pois um tema filho torna possível a modificação do um tema pai possibilitando alterar o tema filho sem afetar o tema pai ou quaisquer outros projetos.

**Figura 5**: Página de edição do design do site

![](_page_12_Picture_359.jpeg)

Fonte: Autores.

Na figura 5 é apresentada a tela onde se edita a parte visual do repositório, escolhendo cores, fontes de texto, tamanho da fonte, etc. Foi escolhido o branco e o verde como cores do site, o branco para deixar o visual mais leve e o verde por ser a cor da logo do IFBA.

# **6.1 Plugin principal utilizado no repositório**

Ao iniciar as pesquisas por um *plugin* que fosse responsável por criar um repositório de artigos, dois plugins se destacaram, o *Tainacan* e o *Ivory Search*. O primeiro passo foi ler análises presentes no próprio site do *WordPress* sobre os plugins *Ivory Search* e *Tainacan* para termos conhecimento de suas funcionalidades e como os utilizar.

Após as instalações dos dois plugins, passamos a experimentar suas ferramentas e a realizar protótipos do repositório utilizando cada um dos plugins. Após se encerrar a fase de testes, decidimos de forma unânime em utilizar o plugin *Tainacan.*

**Figura 6:** Página de edição do *Wordpress* com o plugin *Tainacan*

![](_page_13_Picture_303.jpeg)

Fonte: Autores.

Na figura 6 temos a página inicial do plugin mais importante do nosso repositório, pois foi com o *Tainacan* que colocamos a barra de pesquisa na página inicial e pudemos armazenar todos os arquivos pesquisáveis do site

.

Durante o período de experimentação dos plugins, foi percebido que o *Tainacan* foi desenvolvido especificamente para pesquisas e armazenagem de dados, enquanto o Ivory Search é muito mais focado apenas no quesito de pesquisa. O *Tainacan* também é um plugin mais completo que oferece muitos recursos que o *Ivory Search* não oferece, facilitando assim o processo de criação do repositório, um desses recursos é o suporte, que no caso do *Tainacan* se provou ser muito melhor em questão de atendimento ao usuário e gestão de sua comunidade através de um canal no *Youtube* chamado "Tainacan" com vídeos explicativos em português.

![](_page_14_Figure_0.jpeg)

## **Figura 7:** Página inicial do plugin *Tainacan*

# Fonte: Autores.

Na figura 7 é mostrado a página inicial do plugin *Tainacan*, onde é possível criar coleções, fazer *uploads* de arquivos e gerenciar toda a parte de pesquisa do repositório. É aqui que fica todo o *plano de fundo* do projeto, sendo essencial sua configuração para o funcionamento pleno do site.

Nosso principal objetivo foi atingido, pois conseguimos criar um repositório utilizando o *WordPress,* seus plugins e o banco de dados *MySQL* (criado automaticamente pelo *000Webhost*) de uma forma mais simples e prática, exigindo apenas tempo e labor. Foi possível criar uma plataforma com um design objetivo e que proporcione uma maior facilidade de acesso e navegação dos usuários do repositório. O site ficou com uma barra de pesquisa em seu início, páginas de acesso aos arquivos, botões para baixar os trabalhos, botão de contato do jeito que foi idealizado.

![](_page_15_Picture_105.jpeg)

Fonte: Autores.

Na figura 9 é mostrada que a página inicial do projeto ficou assim, com logo, título, páginas, botão de contato, barra de pesquisa e informações no rodapé.

**Figura 9:** Página do ficheiro de contato

![](_page_15_Picture_106.jpeg)

Fonte: Autores.

A página de contato do repositório ficou assim. Quando o usuário quiser mandar alguma mensagem, basta preencher todos os campos e clicar em "Enviar Mensagem" que irá ser encaminhada para o *e-mail* oficial do repositório. Utilizamos produções e trabalhos acadêmicos fictícios apenas para testes, para futuramente adicionar produções reais de alunos e professores do IFBA - Campus Seabra.

![](_page_16_Picture_427.jpeg)

#### **Figura 10:** Página de Artigos Científicos

### Fonte: Autores.

Esta é a página de "lista de artigos" onde os arquivos do site referentes aos artigos ficam disponíveis para serem baixados. Planejamos o desenvolvimento da plataforma, e depois de muita pesquisa escolhemos o tema Astra e os plugins *Tainacan*, *Classic Editor*, *Microthemer*, *Spectra*, *WPForms Lite e WPS Hide Login* pois eram os plugins mais alinhados com o propósito do projeto.

Um ponto negativo foi que não abrimos para o público utilizar e deixar observações de suas experiências. Outra lacuna do projeto foi que não utilizamos trabalhos reais feitos por pessoas do Campus, porém, este será o primeiro passo a ser dado em um trabalho futuro onde aperfeiçoarmos o projeto coletando trabalhos técnicos e científicos da instituição e finalmente abriremos para o público em geral poder utilizar o repositório da melhor forma possível.

#### **7. Conclusão**

Foi gratificante desenvolver uma plataforma de design minimalista que atende diretamente às necessidades da vida acadêmica, onde o tempo é precioso e escasso. A inclusão de recursos como a barra de pesquisa na página inicial, páginas de acesso aos arquivos, botões para baixar os trabalhos e um formulário de contato atendeu às nossas expectativas e ao propósito do projeto.

A página inicial ficou com um visual agradável, apresentando logo, título, páginas e informações no rodapé, tornando a navegação intuitiva para os usuários. A página de contato também foi bem projetada, permitindo que os usuários enviem mensagens de forma fácil, com a garantia de que suas perguntas ou comentários serão encaminhados ao e-mail oficial do repositório.

Embora tenhamos utilizado produções e trabalhos acadêmicos fictícios para testes iniciais, estamos cientes da importância de adicionar produções reais de alunos e professores do IFBA - Campus Seabra no futuro. Isso tornará o repositório ainda mais relevante e útil para a comunidade acadêmica, enriquecendo seu conteúdo e contribuindo para o compartilhamento do conhecimento acadêmico.

Identificamos algumas lacunas no projeto, como não permitir que o público externo deixasse suas observações e não utilizar trabalhos reais do campus. No entanto, esses pontos serão endereçados em trabalhos futuros, onde pretendemos coletar trabalhos técnicos e científicos reais da instituição, tornando o repositório ainda mais aberto e colaborativo.

O planejamento cuidadoso, a escolha adequada dos temas e plugins, como o tema Astra e os plugins Tainacan, Classic Editor, Microthemer, Spectra, WPForms Lite e WPS Hide Login, contribuíram para o sucesso do projeto.

Em suma, este projeto foi uma valiosa experiência de aprendizado, permitindo-nos explorar tecnologias, aprimorar nossas habilidades e entregar um produto funcional e relevante. Estamos ansiosos para aprimorar ainda mais o repositório e disponibilizá-lo para o público em geral, esperando que ele seja uma ferramenta útil e valiosa para a comunidade acadêmica do IFBA - Campus Seabra..

# **Referências bibliográficas**

SUBER, Peter. **Literatura em Acesso Livre (ALi)** 2004. Disponível em: Peter [Suber,](https://dash.harvard.edu/bitstream/handle/1/4729737/Peter%20Suber%2C%20Open%20Access%20Overview%20%28definition%2C%20introduction%29.htm?sequence=6) Open Access Overview (definition, introduction) [\(harvard.edu\)](https://dash.harvard.edu/bitstream/handle/1/4729737/Peter%20Suber%2C%20Open%20Access%20Overview%20%28definition%2C%20introduction%29.htm?sequence=6). Acesso em: 05/12/2023.

AFONSO, Maria da Conceição Lima et al. **Banco Internacional de Objetos Educacionais (BIOE): tratamento da informação em um repositório educacional digital.** 2011. **Disponível em:** em: [https://www.scielo.br/scielo.php?script=sci\\_arttext&pid=S1413-99362011000100008&ln](https://www.scielo.br/scielo.php?script=sci_arttext&pid=S1413-99362011000100008&lng=pt&nrm=iso) [g=pt&nrm=iso.](https://www.scielo.br/scielo.php?script=sci_arttext&pid=S1413-99362011000100008&lng=pt&nrm=iso) Acesso em: 28/10/2022.

CHARLEAUX, Lupa. **CMS: o que é e como usar um Content Management System?** 2021. Disponível em: [https://www.tecmundo.com.br/software/218613-cms-usar-content-management-system.](https://www.tecmundo.com.br/software/218613-cms-usar-content-management-system.htm) [htm](https://www.tecmundo.com.br/software/218613-cms-usar-content-management-system.htm). Acesso em: 16/06/2023.

DRUBSCKY, Luiza. **Sistema de gestão de conteúdos (CMS): por que implementar na sua empresa?** 2019. Disponível em: <https://rockcontent.com/br/blog/cms/>. Acesso em: 16/06/2023.

MARTINS, Ana Bela; RODRIGUES, Eloy; NUNES BARRETO, Manuela. **Repositórios de informação e ambientes de aprendizagem: Criação de espaços virtuais para a promoção da literacia e da responsabilidade social.** 2007. Disponível em: [https://repositorium.sdum.uminho.pt/bitstream/1822/1345/1/6%20-%20Charleaux%20-](https://repositorium.sdum.uminho.pt/bitstream/1822/1345/1/6%20-%20Charleaux%20-%20Reposit%C3%B3rios.pdf) [%20Reposit%C3%B3rios.pdf](https://repositorium.sdum.uminho.pt/bitstream/1822/1345/1/6%20-%20Charleaux%20-%20Reposit%C3%B3rios.pdf). Acesso em: 16/06/2023.

RODRIGUES, Eloy et al. **RepositóriUM: criação e desenvolvimento do Repositório Institucional da Universidade do Minho.** 2004. Disponível em: [https://repositorium.sdum.uminho.pt/bitstream/1822/422/1/BAD\\_artigo%20-%20Final.pd](https://repositorium.sdum.uminho.pt/bitstream/1822/422/1/BAD_artigo%20-%20Final.pdf) [f](https://repositorium.sdum.uminho.pt/bitstream/1822/422/1/BAD_artigo%20-%20Final.pdf). Acesso em: 11/10/2022.

TAINACAN - **Plugin WordPress**. Disponível em: <https://wordpress.org/plugins/tainacan/>. Acesso em: 12/10/2022.

WordPress **Foundation.** Disponível em: <https://br.wordpress.org/>. Acesso em: 12/10/2022.

Pesquisa de marfim - **Plugin de pesquisa WordPress**. Disponível em: [https://br.wordpress.org/plugins/ivory-search/.](https://br.wordpress.org/plugins/ivory-search/) Acesso em: 12/10/2022.

ESTRELLA, Carlos. **Desvendando Domínios: Guia Completo para Iniciantes** 2023. Disponível em: [https://www.hostinger.com.br/tutoriais/o-que-e-dominio.](https://www.hostinger.com.br/tutoriais/o-que-e-dominio) Acesso em: 20/08/2023.

000WebHost. Disponível em: <https://br.000webhost.com> . Acesso em: 20/08/2023.

WordPress **Brasi**l. Disponível em: [http://wp-brasil.org/.](http://wp-brasil.org/) Acesso em: 27/08/2023.

L. Andrei. **O Que é Plugin? Guia Completo para Iniciantes do WordPress.** Disponível em: <https://www.hostinger.com.br/tutoriais/o-que-e-plugin>. Acesso em: 27/08/2023.